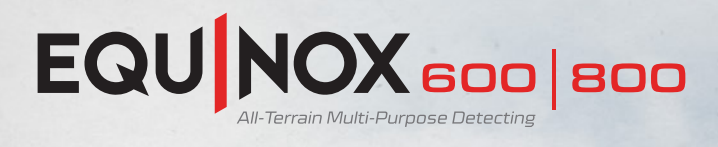

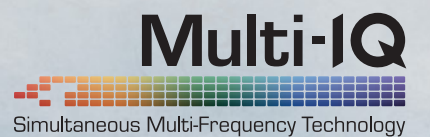

# **Обновление ПО.**

Получи больше от своего EQUINOX.

В Minelab мы понимаем вашу страсть. И так же, как и вы, мы не останавливаемся ни перед чем. Та же хватка и целеустремленность заставляют нас делать каждый продукт и инновацию еще лучше.

## **Что нового?**

Тяжелые цели из чермета – общий враг всех кладоискателей. Но не для EQUINOX. Загрузите обновление, чтобы оставить надоедливые пробки, ржавые гвозди и другие мусорные цели в прошлом. Запустите Minelab Update Utility, и вы на верном пути. Это просто. Вы получите расширенную функцию Индикатор Железа, улучшенную подсветку EQUINOX 600 и многое другое.

## **Улучшение Индикатора Железа**

Индикатор Железа был расширен благодаря добавлению нового профиля настроек. Исходные настройки Индикатора Железа EQUINOX (FE) также будут доступны, но теперь есть возможность переключиться на новую настройку FE2. При включении от поиска отсекается более широкий спектр железных целей, в т.ч. и крышки от бутылок.

## **Яркость подсветки EQUINOX 600**

Теперь у EQUINOX 600 есть функция настраивания яркости подсветки до расширенной настройки «Низкая», соответствующей минимальной у EQUINOX 800. «Низкая» яркость идеальна для использования ночью и при плохом освещении.

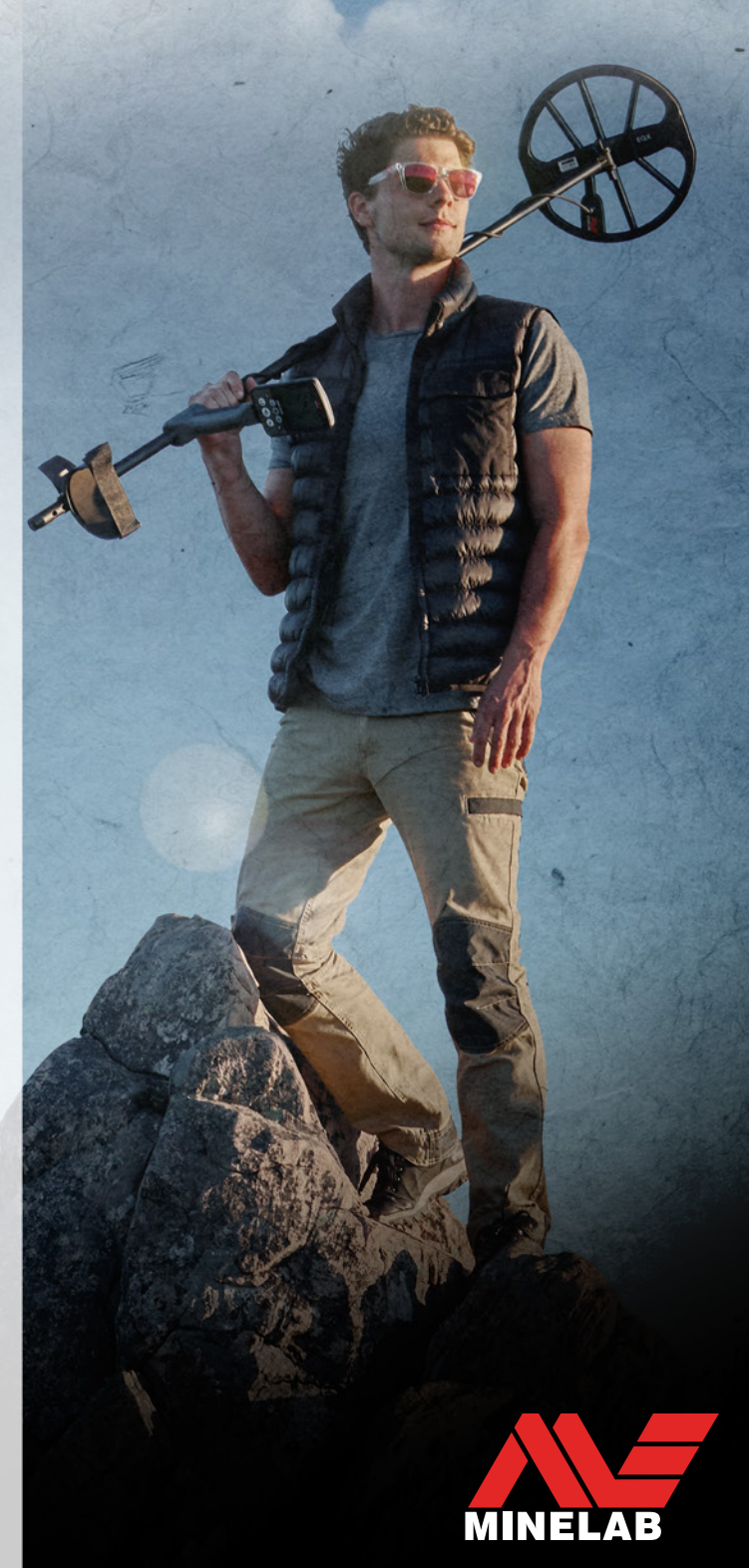

PERFORMANCE / IS EVERYTHING

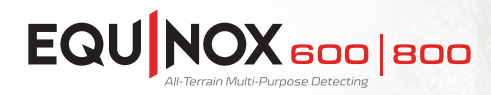

# **следуйте инструкции:**

## **Minelab Update Utility (MUU), Подробности:**

**Минимальные системные требования:** Разъем USB 2.0 USB-кабель для зарядки EQUINOX с магнитным разъемом

#### **Windows 10**

50 Мб на жестком диске 20 Мб оперативной памяти

### **MAC OS**

Версия выше, чем 10.13 High Sierra 50 Мб на жестком диске 30 Мб оперативной памяти

#### **Примечание:**

- Только один EQUINOX может быть подключен к компьютеру во время обновления.
- EQUINOX должен быть включен во время обновления.
- Все пользовательские настройки во время обновления сохраняются.
- Для скачивания утилиты Minelab необходимо подключение к интернету, однако для обновления EQUINOX подключения не требуется, это можно сделать офлайн.
- Катушка EQUINOX должна быть подключена для выполнения обновления.

**Важно:** Не выключайте и не отсоединяйте EQUINOX во время процесса обновления.

## **Загрузите MINELAB Update Utility по ссылке.**

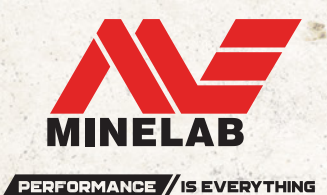

**ак только MUU загрузилась, откройте программу и** 

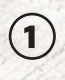

Подключите EQUINOX к компьютеру через USB-кабель с магнитным разъемом и включите его.

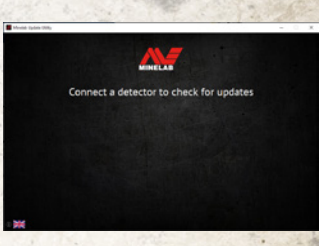

Когда EQUINOX распознался, MUU синхронизируется и определит текущую версию программного обеспечения. 2

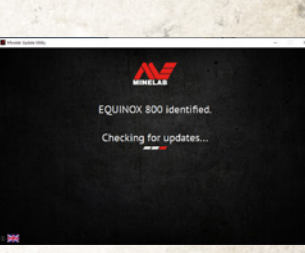

Если обновление доступно, MUU выведет надпись «Обновление доступно для вашего металлоискателя». Нажмите INSTALL, чтобы начать обновление или QUIT, чтобы закрыть MUU. 3

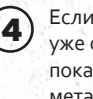

5

6

Если ПО металлоискателя уже обновлено, программа покажет что «Ваш металлоискатель обновлен» и предложит выйти из программы.

Дисплей EQUINOX гаснет во время обновления; только остается быстро мигать зеленый светодиод в левом верхнем углу блока управления.

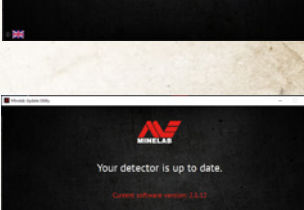

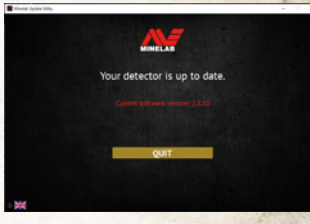

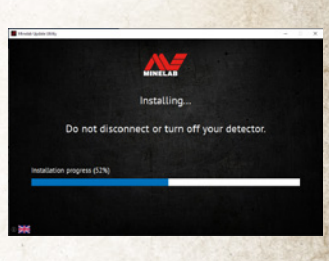

Установка займет примерно одну минуту.

Когда обновление завершится, EQUINOX должен перезагрузиться, и MUU предложит отключить металлоискатель и выйти из программы.

**Примечание:** Закройте утилиту и запустите снова, если нужно обновить еще один EQUINOX.

Скриншоты представлены только в целях иллюстрации. Дисплей может отличаться от показанного.

#### **Minelab Electronics Pty. Ltd. Australia & Asia Pacific**

## +61 8 8238 0888

minelab@minelab.com.au

#### **Minelab Americas Inc. North, South & Central America**

+1 630 401 8150 minelab@minelab.com

#### **Minelab International Ltd. Europe & Russia**

- +353 21 423 2352
- minelab@minelab.ie

#### **Minelab MEA General Trading LLC Middle East & Africa**

#### +971 4 254 9995

minelab@minelab.ae

## **Brazil**

- +55 47 3406 3898
- minelabdobrazil@minelab.com